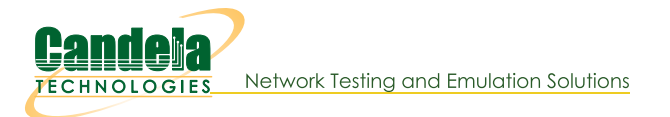

## Learn CLI commands used create Generic endpoints.

Goal: Compare and learn script and CLI commands used when creating and operating Generic endpoints.

Similar to the Layer3 perl script,  $1f_f$ riremod.pl, the  $1f_g$ eneric\_ping.pl script has been enhanced to use curl or other commands with parameter expansions. The 1f\_cur1.sh script is a helper script that wraps curl commands and reports success or failure.

Introduced in LANforge 5.3.8.

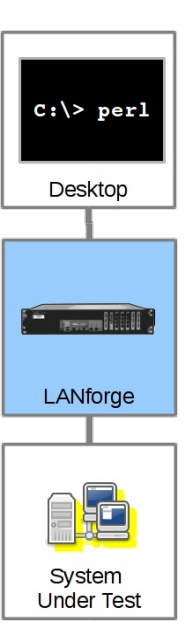

# **Example Commands**

- 1. Creating ports and MAC VLANs
- 2. Creating ping endpoints
- 3. Creating curl endpoints
- 4. Using parameters for endpoint options
- 5. Using the 1f\_curl.shscript

## **Setting for Examples**

Generic endpoints are effectively one-legged connections. You can ping an IP or use curl to download web content. Both of these types of connections can be pointed back at the LANforge itself. We can operate these connections from redirect interfaces. The same techniques can apply to WiFi stations, of course.

#### **Create Redirects**

- 1. Create a bridge br0 including eth1
- 2. In Netsmith, select br0->Modify and enable DHCP
- 3. Create a redirect r1a, r1b
- 4. Add r1a to br0
- 5. Create 10 MAC VLANs based off r1b with DHCP enabled

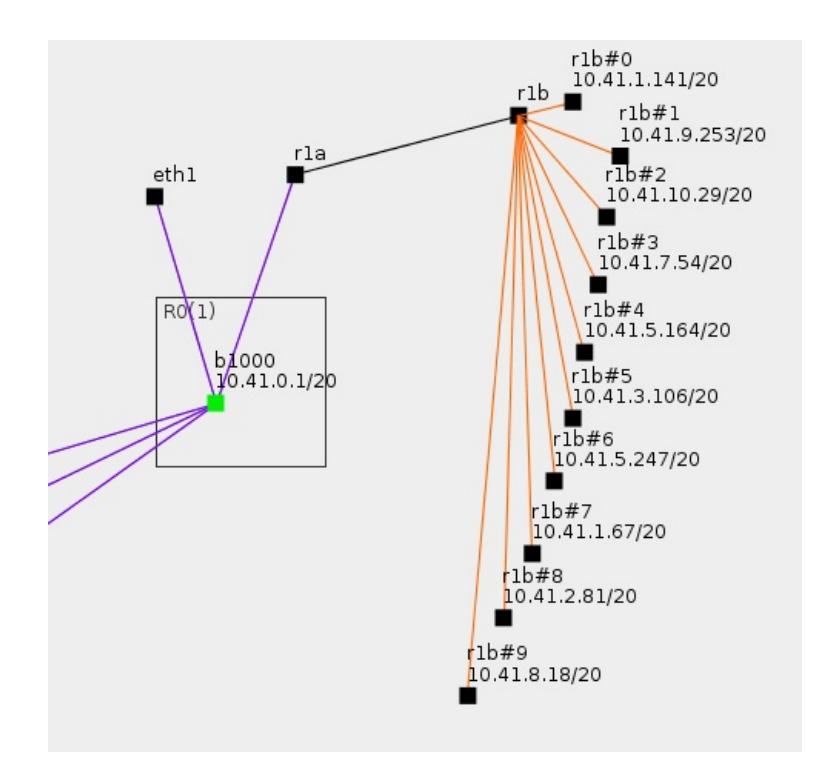

- 6. After the MAC VLAN ports have addresses, you can verify that you can ping and download pages from LANforge webserver:
	- 1. In a terminal, begin by sourcing lanforge.profile:

```
/home/lanforge$ . lanforge.profile
```
2. Ping the bridge from a MAC VLAN:

```
/home/lanforge$ ping -I 10.41.1.141 10.41.0.1
```
3. Grab the web page. (Apache is listening on all ports by default.)

```
/home/lanforge$ curl -sq --interface 10.41.1.141 http://10.41.0.1/
```
### **Creating ping endpoints**

In the  $/$ home/lanforge/scripts directory, the lif\_generic\_ping.pl script creates a wrapped ping command by default. There is another script, 1fping, that reports ping results to LANforge. Here is an example of creating 1 ping endpoint:

```
/home/lanforge/scripts$ ./lf_generic_ping.pl --mgr localhost --resource 1 \
 --dest 10.41.0.1 --interface r1b#0 --name pingtest
```
Create a ping endpoint for every MAC VLAN parented by r1b:

```
$ ./lf_generic_ping.pl --mgr localhost --resource 1 \
--dest 10.41.0.1 --parent r1b
```
Create a ping endpoint for every virtual station parented by wiphy0:

```
$ ./lf_generic_ping.pl --mgr localhost --resource 1 \
--dest 10.41.0.1 --radio wiphy0
```
Create a ping endpoint for every MAC VLAN beginning with r1b#1 (r1b#1, r1b#10):

```
$ ./lf_generic_ping.pl --mgr localhost --resource 1 \
--dest 10.41.0.1 --match 'r1b#1'
```
### **Creating curl endpoints**

To use other commands with the script, you can create a -- cmd parameter. You can use curl directly if desired, but curl's output is not formatted well for LANforge to understand. By default, commands do not understand what port or IP they should be interacting as. We need to provide special parameters to help.

### **Parameter expansion**

The 1f\_generic\_ping.pl script will look for these tokens in the --cmd parameter:

- %i Expands to the IPv4 address of the port.
- %d Expands to the destination hostname or address
- %p Expands to the port name

#### The curl wrapper script

The scripts/1f\_curl.sh script is a wrapper for curl that detects success or failure, and an operate the request in a loop. Expandable parameters are expanded by If\_generic\_ping.pl, not If\_curl.sh.

You can use If\_curl.sh from the command line to test it out:

\$ ./lf\_curl.sh -i 10.41.1.141 -p r1b#1 -o /tmp/output -d http://example.com/

Executes:

```
curl -sqLk --interface 10.0.0.1 -o /tmp/output_r1b#1 http://example.com/
```
So it is best used from If\_generic\_ping.pl to construct commands referencing this script:

```
./lf generic ping.pl --mgr localhost --resource 1 \setminus--name curl_ex_ --match 'r1b#' --dest http://10.41.0.1/ \
 --cmd 'lf_curl.sh -o /tmp/curl_%p.out -i %i -d %d -p %p'
```
Candela Technologies, Inc., 2417 Main Street, Suite 201, Ferndale, WA 98248, USA www.candelatech.com | sales@candelatech.com | +1.360.380.1618